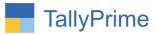

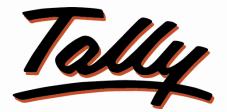

# POWER OF SIMPLICITY

# Print Invoice and E-Way Bill Separately- 1.0

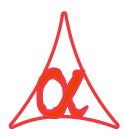

# Alpha Automation Pvt. Ltd.

### **Head Office**

104-The Grand Apurva, Nr. Hotel Fortune Palace,

Nr. Digjam Circle, Airport Road - JAMNAGAR - Gujarat (India)

Phone No.: +91-288-2713956/57/58, 9023726215/16/17, 9099908115, 9825036442

Email : mail@aaplautomation.com

#### **Branch Office**

- Rajkot: 807-Dhanrajni Complex, Nr. Hotel Imperial Palace, Dr. Yagnik<br/>Road, RAJKOT (Gujarat).
- **Gandhidham** : 92-GMA Building, 2nd Floor, Plot No. -297, Sector-12B. GANDHIDHAM (Gujarat)

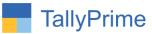

© 2020 Alpha Automation Pvt. Ltd. All rights reserved.

Tally, Tally 9, Tally9, Tally.ERP, Tally.ERP 9, Shoper, Shoper 9, Shoper POS, Shoper HO, Shoper 9 POS, Shoper 9 HO, TallyDeveloper, Tally.Server 9, Tally Developer, Tally. Developer 9, Tally.NET, Tally Development Environment, TallyPrime, TallyPrimeDeveloper, TallyPrime Server, Tally Extender, Tally Integrator, Tally Integrated Network, Tally Service Partner, TallyAcademy & Power of Simplicity are either registered trademarks or trademarks of Tally Solutions Pvt. Ltd. in India and/or other countries. All other trademarks are properties of their respective owners.

Version: Alpha Automation Pvt. Ltd. / Print Invoice and E-Way Bill Separately/1.0/ Dec-2022

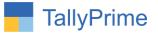

# Print Invoice and E-Way Bill Separately- 1.0

# Introduction

By Default User cannot print E-Way Bill and Invoice separately. E-way bill Print comes only after printing of Invoice. With this add on user can print E-Way Bill and Invoice separately.

# Benefits

- Useful for printing only E-Way Bill without invoice or Only Invoice without E-Way Bill.
- Saves paper costing.

## What's New?

Compatible with TallyPrime

#### Important!

Take back up of your company data before activating the Add-on.

Once you try/purchase an Add-on, follow the steps below to configure the Add-on and use it.

### Installation

- 1. Copy the TCP file in TallyPrime Folder.
- 2. Gateway of Tally  $\rightarrow$  F1 (Help) $\rightarrow$  TDL & Add-on  $\rightarrow$  F4 (Manage Local TDL)  $\rightarrow$  Select Yes in Load TDL on Startup and give the file name of TCP File. After pressing the Enter Key will show TDL Status which should be as Loaded.

#### System requirements:

No additional hardware / software infrastructure is required for executing and operation this applications module

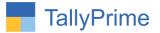

# 1. Activate the Add-on.

## For TallyPrime Release 1.0

Go to **Gateway of Tally**  $\rightarrow$  **F1: Help**  $\rightarrow$  **TDL & Add-On**  $\rightarrow$  **F6: Add-On Features**. Alternatively, you may press **CTRL** + **ALT** + **T** from any menu to open TDL Management report and then press **F6: Add-On Features** 

Set "Yes" to the option "Enable Print Invoice and E-Way Bill Separately"

| n\ | Add-On Features                                      |           |
|----|------------------------------------------------------|-----------|
|    | Enable Print Invoice and E-Way Bill Separately ? Yes |           |
|    |                                                      |           |
|    |                                                      |           |
|    |                                                      |           |
|    |                                                      |           |
|    |                                                      | Accept ?  |
|    |                                                      | Yes or No |

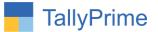

# **Detailed User Guide:**

1. Go to Gateway of Tally  $\rightarrow$  Vouchers  $\rightarrow$  Sales  $\rightarrow$  Create Sales Voucher and generate E-Way bill or E-Invoice as shown below.

| GOLD             | K: Company                | Y: Data                 | Z: Exchange | <u>G</u> :Go To | O: Import | E: Export     | M: E-mail       | P: Print      |
|------------------|---------------------------|-------------------------|-------------|-----------------|-----------|---------------|-----------------|---------------|
| Accounting Vouch | er Alteration (Secondary  | n                       |             | Alpha Infotech  |           |               |                 |               |
| Sales            | No. TI/M/ 1               |                         |             |                 |           |               |                 | 2-Jan         |
|                  |                           |                         |             |                 |           |               |                 | Saturd        |
| Party A/c name   | : AB N DHRUV AUTO         | CRAFT (INDIA) PVT. LTD. |             |                 |           |               |                 |               |
| Current balance  |                           | r Credit Limit : 50,00  | ,000.00 Dr  |                 |           |               |                 |               |
| Sales ledger     | : SALES A/C               |                         |             |                 |           |               |                 |               |
| Current balance  | : 1,60,707.30 C           | r                       |             |                 |           |               |                 |               |
| Name of Item     |                           |                         |             |                 |           | Quantity      | Rate per Disc % | Amou          |
|                  | 085110 ( MIX SIZE )       |                         |             |                 |           | 4 990 MTC 5   | 8,006.00 MTS.   | 2,83,069.     |
| 5MMX1500X        |                           | )                       |             |                 |           | 4.000 MITS. 3 | 0,000.00 mila.  | 2,03,003.     |
| 8MMX1500X0       |                           |                         |             |                 |           |               |                 |               |
| 10MMX1550        |                           |                         |             |                 |           |               |                 |               |
| 12MMX2000>       |                           |                         |             |                 |           |               |                 |               |
| 12111111120000   |                           |                         |             |                 |           |               |                 |               |
| CGST             |                           |                         |             |                 |           |               |                 | 25,476.       |
| SGST             |                           |                         |             |                 |           |               |                 | 25,476        |
| TCS 0.075 %      |                           |                         |             |                 |           |               |                 | 251.          |
| ROUND OFF +/     |                           |                         |             |                 |           |               |                 | (-)0.         |
|                  |                           |                         |             |                 |           |               |                 | ()            |
|                  |                           |                         |             |                 |           |               |                 |               |
|                  |                           |                         |             |                 |           |               |                 |               |
|                  |                           |                         |             |                 |           |               |                 |               |
|                  |                           |                         |             |                 |           |               |                 |               |
|                  |                           |                         |             |                 |           |               |                 |               |
|                  |                           |                         |             |                 |           |               |                 |               |
|                  |                           |                         |             |                 |           |               |                 |               |
|                  |                           |                         |             |                 |           |               |                 |               |
| Pravide GST/e-W  | ay Bill/e-Invoice details | : Yes                   |             |                 |           |               |                 |               |
| M                |                           |                         |             |                 |           | 4.880 MTS.    |                 | 2 24 979      |
| Narration:       |                           |                         |             |                 |           | 4.000 IVI15.  | Activa          | 3,34,272      |
|                  |                           |                         |             |                 |           |               |                 | ettings to ad |

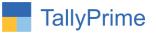

2. Print above voucher (ALT +P) configure select E-Way bill to print as shown below.

|                     | : TAX INVOICE            |               |     |
|---------------------|--------------------------|---------------|-----|
|                     | · Microcoft Drint to DDF | Print Option  |     |
| Print Document with | Only EwayBill            | Both          | 24  |
| re                  |                          | Only EwayBill |     |
| if Copies           |                          | Only Invoice  | .16 |

| Y: Data | Z: Exchange                                 | <u>G</u> : Go To         |               | O: Import | E: Export |
|---------|---------------------------------------------|--------------------------|---------------|-----------|-----------|
|         |                                             | Alpha Infotech           |               |           |           |
|         |                                             | Print Configuration      |               |           |           |
|         |                                             |                          |               |           |           |
|         | List of Configurations                      |                          |               |           |           |
|         | 00.00                                       |                          |               |           |           |
|         | M L D / II                                  |                          | Sho           | w More    |           |
|         | Voucher Details<br>Print Document           |                          | Only EwayBill |           |           |
|         | Use Simple Invoice for                      |                          | No            |           |           |
|         |                                             |                          | No            |           |           |
|         | Show Customer's Sea<br>Show Serial No       | ii and Signature         | Yes           |           |           |
|         | Show Quantity                               |                          | Yes           |           |           |
|         | Show Quantity with A                        | Itomata I Init           | Yes           |           |           |
|         | Pr Show Alternate Unit                      |                          | Yes           |           |           |
|         | Show Actual Quantity                        |                          | No            |           |           |
|         | Ohann Data                                  |                          | Yes           |           |           |
|         | Show Rate<br>Show Discount %                |                          | Yes           |           |           |
|         | Chain Dillimina dataila                     |                          | No            |           |           |
|         | Ohan Datah dataila                          |                          | Yes           |           |           |
|         | Show Batch details<br>Show Godown Name      |                          | No            | m)        |           |
|         | Chause Cardanaa Adda                        |                          | No            | m)        |           |
|         | Show Godown Addre                           | :55                      | No            |           |           |
|         |                                             | riptions for Stock Items | Yes           |           |           |
|         | Show Additional Desc                        |                          | No            |           |           |
|         | Display name for Stoc                       |                          | Name Only     |           |           |
|         | Show Narration                              | K items                  | No<br>No      |           |           |
|         | Statutory Details                           |                          | NO            |           |           |
|         | Show Rate of Duty for                       | Ctook Itoma              | No            |           |           |
|         | Show MRP/Marginal                           | Slock items              | No            |           |           |
|         | Show Item-wise GST                          | dataila                  | No            |           |           |
|         |                                             |                          | No            |           |           |
|         | Show GST Rate (in %<br>Show HSN/SAC         | 1                        | Yes           |           |           |
|         | Show GST Analysis                           |                          | Yes           |           |           |
|         | Show GST Analysis<br>Show HSN/SAC det       | aile                     | Yes<br>Yes    |           |           |
|         | Show HSIVSAC deta<br>Show e-Invoice details |                          | Yes           |           |           |
|         | Show e-invoice details                      |                          | 165           |           |           |

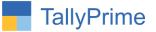

# 3. Only E-Way Bill will be print as shown below.

|                                                  |                                              | e-                    | Nay Bill                                             |            | e-Way                    | Bill                        |
|--------------------------------------------------|----------------------------------------------|-----------------------|------------------------------------------------------|------------|--------------------------|-----------------------------|
| Doc No. : Tax I<br>Date : 2-Jan                  |                                              |                       |                                                      |            | 则则                       |                             |
| IRN : d594<br>Ack No. : 1621<br>Ack Date : 2-Jan |                                              | ce21c22ce5a5a7296     | 0ef6c6cd6e81e269e90e                                 | 6bc        |                          | 强                           |
| 1. e-Way Bill De                                 | tails                                        |                       |                                                      |            |                          |                             |
| e-Way Bill No .: 0                               |                                              | Mode                  | 1 - Road                                             | Generated  | Date -                   |                             |
|                                                  | 24AAMCS8473N1ZI                              | Approx Distance :     |                                                      | Valid Upto |                          |                             |
| 2. Address Deta                                  | ills                                         |                       |                                                      |            |                          |                             |
| From                                             |                                              |                       | То                                                   |            |                          |                             |
| Alpha Infotech<br>GSTIN : 24AAMO                 | 258473N17I                                   |                       | AB N DHRUV AUTO<br>GSTIN : 24AAGCA0                  |            | PVT. LTD.                |                             |
| Gujarat                                          | 23047314121                                  |                       | Gujarat                                              | 500r412.0  |                          |                             |
| Dispatch From                                    |                                              |                       | Ship To                                              |            |                          |                             |
| PLOT NO.8,SUR                                    | VEY NO.141,, VILLAGE-<br>WNAGAR, GUJARAT-364 |                       | PLOT NO.C-13,GIDO<br>GANDHINAGAR,<br>GANDHINAGAR GUJ |            | TATA CHOWN               | CDI,                        |
| 3. Goods Details                                 | 5                                            |                       |                                                      |            |                          |                             |
|                                                  |                                              |                       |                                                      |            |                          |                             |
| Code                                             | ct Name & Desc<br>ATE - 72085110 (MIX SI     | IZE ) & HR PLATE -    |                                                      | A.88 MTS   | Taxable An<br>2,83,069.2 | (C+S)                       |
| Code<br>72085110 HR PL                           | ATE - 72065110 (MIX SI                       | IZE ) & HR PLATE -    |                                                      |            |                          | (C+S)                       |
| Code<br>72085110 HR PL                           | ATE - 72085110 ( MIX Si<br>                  | Other Amt<br>SGST Amt |                                                      | 4.88 MTS   | 2,83,069.2               | (C+S)<br>18 9+9<br>3,34,272 |

## 4. Select only invoice as shown below.

|                     | : TAX INVOICE           |                               |
|---------------------|-------------------------|-------------------------------|
|                     | - Microcoft Drint to DI | Print Option                  |
| Print Document with | Only Invoice            | Both                          |
| f Copies            | : 1                     | Only EwayBill<br>Only Invoice |
| C: Configure        | l: Preview P: Print     |                               |

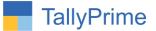

## 5. Only invoice will be print as shown below.

| IRI                              |                                                                                                    |                                                         | 980ef6c6cc              | 1-            |               | THE AND ADDRESS OF |                     | Invoice                      |
|----------------------------------|----------------------------------------------------------------------------------------------------|---------------------------------------------------------|-------------------------|---------------|---------------|--------------------|---------------------|------------------------------|
|                                  | 6e81e269e90e6bc<br>k No. : 162110259898596<br>k Date : 2-Jan-21                                                                                  |                                                         |                         |               |               |                    |                     |                              |
|                                  | pha Infotech                                                                                                    |                                                         | Invoice No              | -             | e-Way Bill No |                    |                     |                              |
| 10<br>Nr                         | 4, The Grand Apurva<br>Hotel Fortune Palace                                                                                                    |                                                         | TI/M/ 1                 | aba           | 69125307269   |                    | an-21               | of Doumant                   |
| Nr.                              | Digjam Circle                                                                                                    |                                                         | Delivery No             | 102           |               | MO                 | ue/Terms            | of Payment                   |
| Ja                               | anagar<br>STIN/UIN: 24AAMCS8473N1ZI                                                                                                    |                                                         | Reference               | No. 8         | Date.         | Oth                | er Refere           | ences                        |
| Su                               | ata Name : Gujarat, Code : 24<br>N: U51900GJ2009PTCO56258                                                                                        |                                                         |                         |               |               | -                  |                     | -                            |
| E-                               | N: U51900GJ2009PTCO56258<br>Mail : kapil@aaplautomation.com                                                                                      |                                                         | Buyer's On              | der No        | D.            | Da                 | led                 |                              |
| Co                               | nsignee (Ship to)                                                                                                    |                                                         |                         |               |               |                    |                     |                              |
|                                  | N DHRUV AUTOCRAFT (INDIA) PVT. LTD.                                                                                                    |                                                         | Dispatch D              |               | ).            | De                 | ivery Not           | e Date                       |
|                                  | OT NO.C-13, GIDC, SECTOR-25, TATA CHO<br>NDHINAGAR.                                                                                              | WKDI,                                                   | TI/BVN/18               |               | ugh .         | 0                  | ationation          |                              |
|                                  | TIN/UIN : 24AAGCA0966N1ZG                                                                                                    |                                                         | Dispatched              |               |               |                    | stination           |                              |
| Sta                              | ate Name : Gujarat, Code : 24                                                                                                    |                                                         | AADITYA<br>Bill of Ladi |               |               |                    | NDHIN/<br>tor Vehic |                              |
|                                  | ntact person : ANAND BHAI<br>ntact : 9824349752                                                                                                  |                                                         | 474 dt. 2-              |               |               |                    | 04AT93              |                              |
|                                  | ntact : 9824349752<br>yer (Bill to)                                                                                                    |                                                         | Terms of D              |               |               |                    |                     |                              |
| Co                               | ate Name : Gujarat, Code : 24<br>ntact person : ANAND BHAI<br>ntact : 9824349752<br>Description of Goods                                         | HSN/S                                                   | AC Quar                 | tity          | Rate          | per                | Disc. %             | Amount                       |
| No.                              |                                                                                                    |                                                         |                         |               |               | P                  |                     |                              |
| 1                                | HR PLATE - 72085110 (MIX SIZE)<br>SMMX/1500X8300-2NOS<br>8MMX/1550X6300-2NOS<br>10MMX/1550X6300-2NOS<br>12MMX2000X6300-1NOS<br>CGS               | 720851                                                  | 4.880                   | MTS.          | 58,006.00     | MTS.               |                     | 2,83,069.28                  |
|                                  | SGS                                                                                                    |                                                         |                         |               |               |                    |                     | 25,476.00                    |
|                                  | TCS 0.075 %                                                                                                    | •                                                       |                         |               |               |                    |                     | <u>251.00</u><br>3,34,272.28 |
|                                  | Less : ROUND OFF +/                                                                                                    | -                                                       |                         |               |               |                    |                     | (-)0.28                      |
|                                  | Tota                                                                                                    | 4                                                       | 4.880                   | MTS.          |               |                    |                     | 3,34,272.00 ₹                |
|                                  | ount Chargeable (in words)                                                                                                    |                                                         |                         |               |               |                    |                     | E. & O.E                     |
|                                  |                                                                                                    | red Seve                                                |                         |               |               | _                  |                     |                              |
|                                  | ree Lakh Thirty Four Thousand Two Hund                                                                                                    |                                                         |                         | ntral T<br>An |               | sta<br>ste         | te Tax<br>Amoun     | Total<br>t Tax Amount        |
|                                  |                                                                                                    | Taxable                                                 |                         |               | 476.00        | 9%                 | 25,476              | 3.00 50,952.00               |
| Th                               | ree Lakh Thirty Four Thousand Two Hund<br>HSN/SAC<br>085110                                                                                      | Taxable<br>Value<br>2,83,069.3                          |                         |               |               |                    |                     |                              |
| Th<br>72                         | ree Lakh Thirty Four Thousand Two Hund<br>HSN/SAC<br>085110<br>Total                                                                             | Taxable<br>Value<br>2,83,069.<br>2,83,069.              | 28 9%<br>28             | 25            | 6,476.00      |                    | 25,476              | 50,952.00                    |
| 720<br>720<br>Tao<br>Co          | ree Lakh Thirty Four Thousand Two Hund<br>HSN/SAC<br>085110<br>Total<br>x Amount (in words) : Fifty Thousand Nine Hu<br>mpany's PAN : AAMCS8473N | Taxable<br>Value<br>2,83,069.<br>2,83,069.              | 28 9%<br>28             | 25            | 6,476.00      |                    |                     | or Alpha Infotech            |
| Th<br>72<br>Ta<br>Co<br>De<br>We | ree Lakh Thirty Four Thousand Two Hundr<br>HSN/SAC<br>085110 Total<br>< Amount (in words) : Fifty Thousand Nine Hu                               | Taxable<br>Value<br>2,83,069.<br>2,83,069.<br>indred Fi | 28 9%<br>28             | 25            | 6,476.00      |                    | f                   |                              |

Note: you can print both E-Way Bill and Invoice also by selecting both in print configuration.

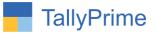

# FAQ

#### Which version/release of TallyPrime does the add-on support?

This add-on will work only from TallyPrime Release 1.0 onwards.

#### How will I get support for this add-on?

For any functional support requirements please do write on to us call mail@aaplautomation.com +91-288-2713956/57/58, +91 at or us 9023726215/16/17, 9099908115, 9825036442.

# If I need some enhancements / changes to be incorporated for the add-on, whom should I contact?

Please to write to us on <u>mail@aaplautomation.com</u> with your additional requirements and we will revert to you in 24 hours.

#### Will new features added be available to us?

We offer one year availability of all support and new features free of cost. After one year, nominal subscription cost will be applicable to you to continue to get free support and updates.

#### What will happen after one year?

There is no fixed annual charge to be payable mandatory. However if any changes are required in our Add-On to make compatible with New Release of TallyPrime then the modification Charges will be applied.

#### I am using a multi-site. Can I use the same Add-on for all the sites?

No, one Add-on will work only for 1 site. You need to purchase again if you want to use the same Add-on for more sites.

#### TDL Management screen shows errors with the Add-on. What do I do?

Check whether the error is because of the Add-on or because of clashes between 2 TDLs (An add-on is also a TDL). In case of clashes, disable one or more TDLs and check which TDL has the error. If the Add-on has a problem, you can report it to us.

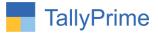

My Tally went into educational mode after installing the add-on. What do I do? Go into Gateway of Tally  $\rightarrow$  Press F1 (Help)  $\rightarrow$  TDL & Add-on  $\rightarrow$  Press F4 and remove the Add-on from the list and Restart Tally.